# **F820 PLUS USER MANUAL**

# **NP3 PLAYER / FIVITUNER**

Thank you for purchasing our product. Please read this manual carefully before use.

Beijing Huaqi Information Digital Technology Co.,Ltd [www.aigo.com](http://www.aigo.com)

# **CONTENTS**

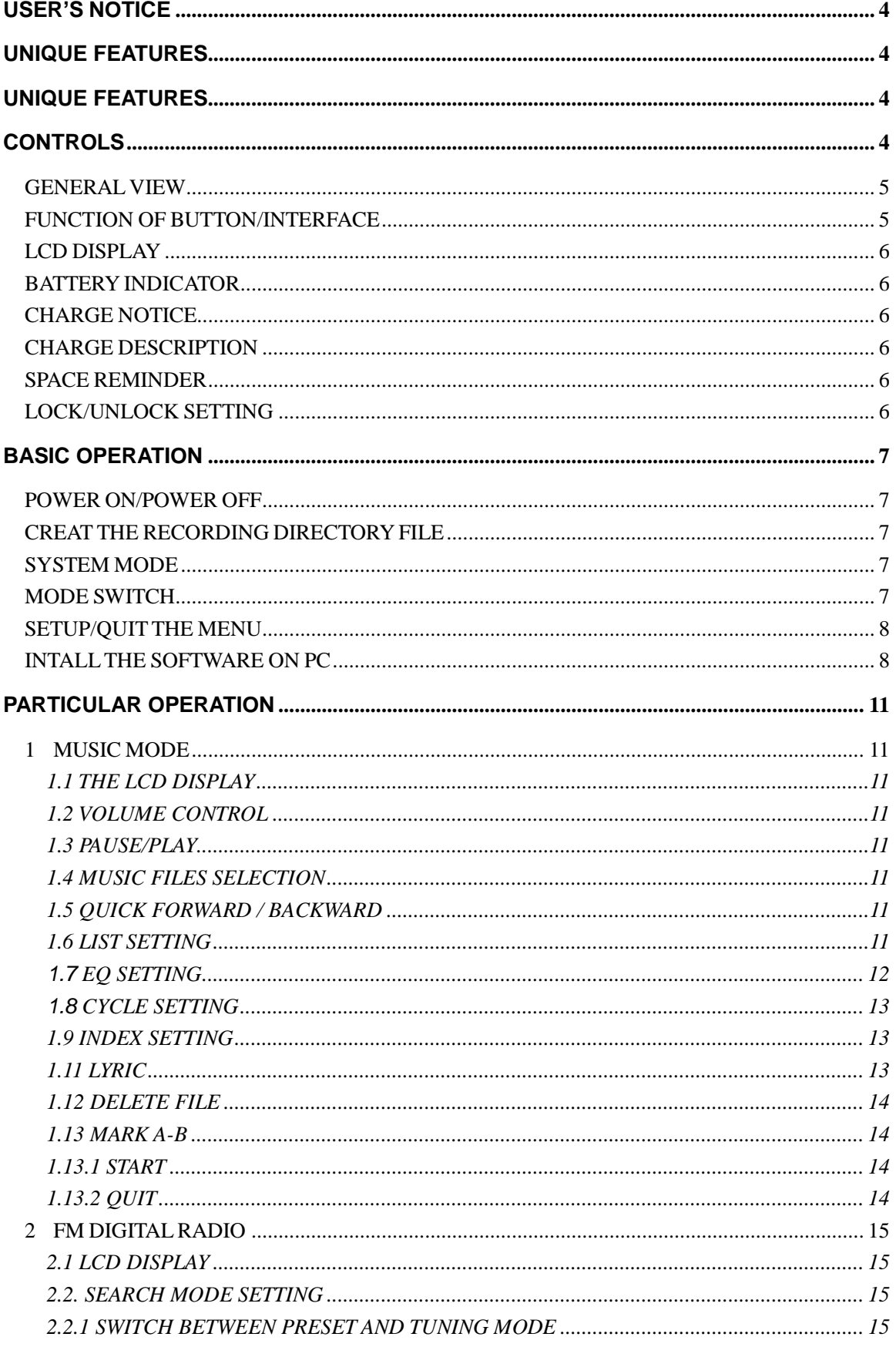

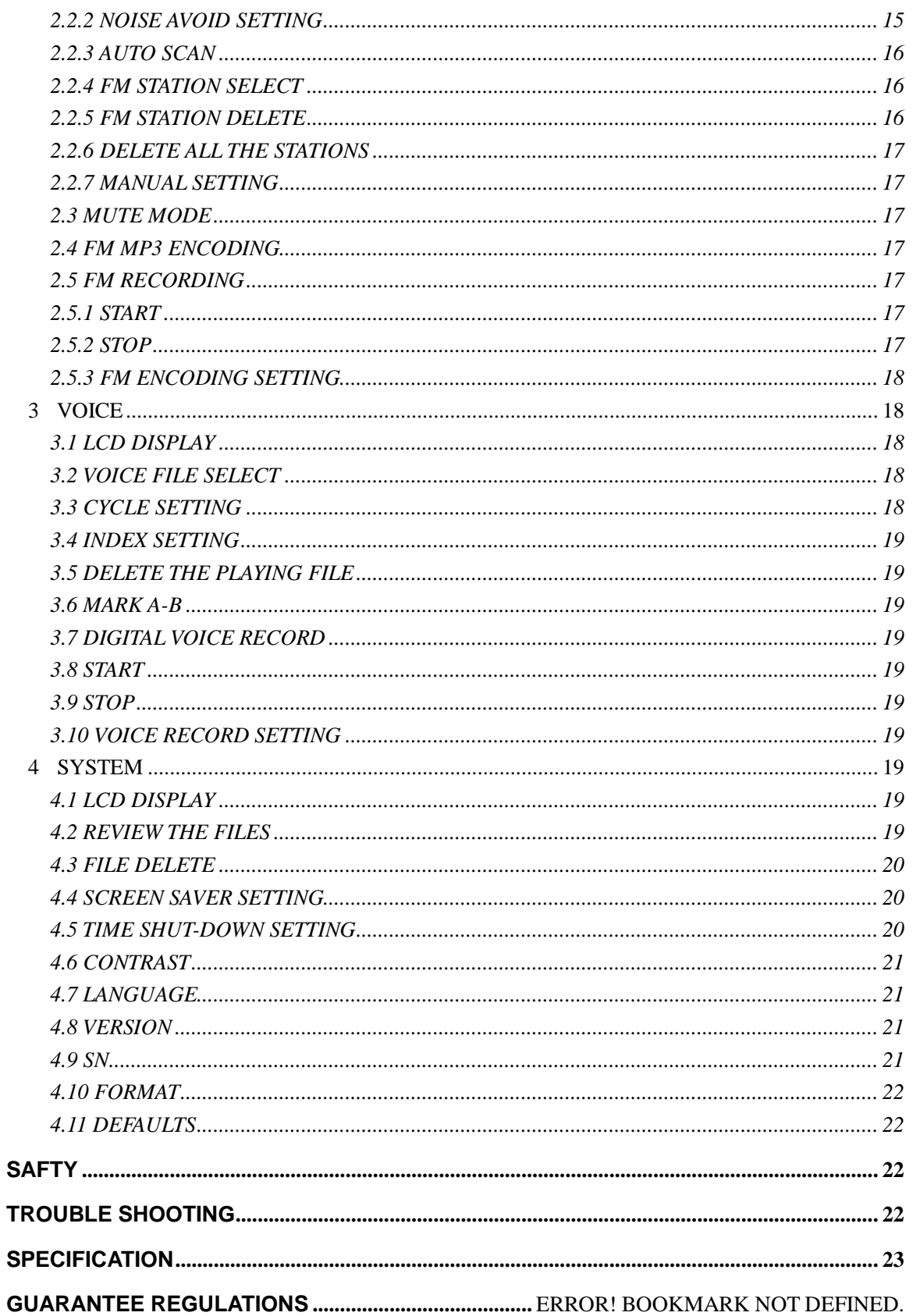

#### **NOTICE**

High quality digital audio files can be copied using this product. Please use this function if local law permits.

Our company may modify, update, and replace our products without prior notice.

#### **UNIQUE FEATURES**

- 1 Do not subject the player to heavy pressure.
- 2 Do not store/use this product in environments of high temperature or humidity .
- 3 This kind of environment includes: Higher than 45 degrees Centigrade/ direct sunlight or very close to a heat source / steamy and highly moist environments/ high dust
- 4 Please do not damage the screen of the liquid crystal display with sharp objects.
- 5 Losses and damages caused by a third party are excluded from the company's warranty.
- 6 Do not use organic solvents to clean the products (benzene, etc.)
- 7 Our company will not exchange a player for a new one unless the problem is caused by the player.
- 8 Only install components to your product that are included in the packaging.
- 9 If the product goes against any regulations, please attach an explanation and send it back to our company as soon as possible.

#### **UNIQUE FEATURES**

- l Multi-Codec Player Supports MP3 and WMA formats.
- **I** Digital FM function and FM encoding FM radio mode provides frequencies ranging from 76Mhz to 108Mhz. You may use it to record a playing program into digital audio files and save them into the memory of the player.
- **I** High quality voice recordings Make high quality voice recordings by setting the appropriate sensitivity and quality according to the temporal environment.
- **I** Moving disk Supports USB mass storage protocol and can be used as the moving disk.

#### **CONTROLS**

#### **GENERAL VIEW**

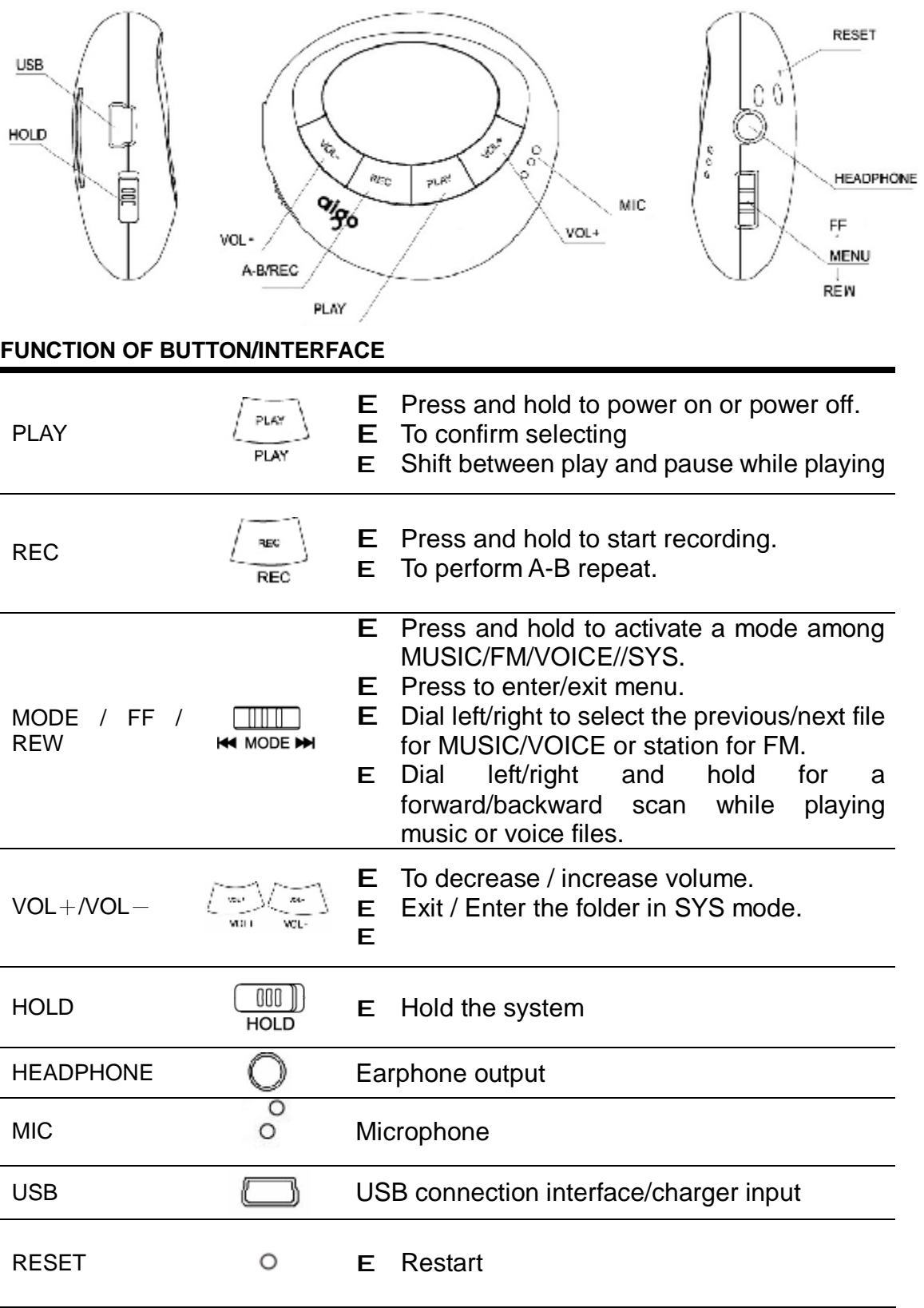

#### **LCD DISPLAY**

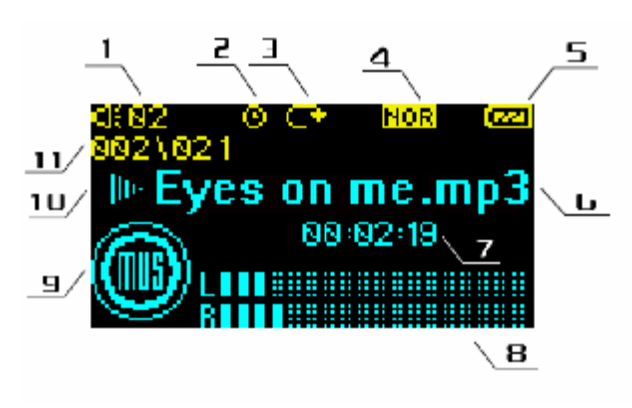

- 1、Volume
- 2、Power off time icon
- 3、Cycle order
- 4、EQ icon
- 5、Battery icon
- 6、File name
- 7、Play time display
- 8、Metronome
- 9、Mode state
- 10、Play/Pause/Hold icon
- 11、Current song /Total songs

#### **BATTERY INDICATOR**

Indicates 3 conditions: Full, middle, empty.

# **CHARGE NOTICE**

When power is insufficient, the product will power off automatically. After the battery icon changes to low, before it shuts off it will display:

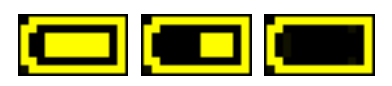

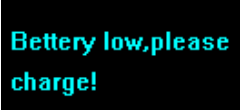

#### **CHARGE**

The product can be charged using the PC's USB port or the charger. While charging, the red LED indicator lamp will turn light on. When it is fully charged, the lamp will automatically go out.

## **SPACE REMINDER**

When the memory is full, the product will not be able to record.

### **LOCK/UNLOCK SETTING**

Dial the "HOLD" key to lock /unlock

When locked, the player will display:

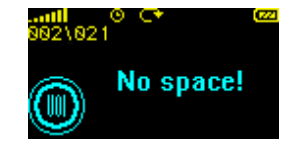

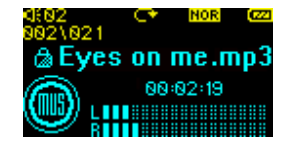

Displayed Lock cue:

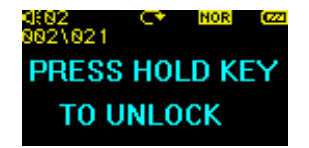

#### **BASIC OPERATION**

#### **POWER ON/POWER OFF**

When the player is off, press  $P<sup>LAY</sup>$  and hold to turn on.

PLAY

PLAY

When the player is on, press  $P<sub>LAY</sub>$  and hold to turn off. Note:

- a) The system will save automatically states and settings when it is shut off, and resume the saved state the next time the player is turned on.
- b) The system will power off if idle for 1 minute.

# **CREATING THE RECORDING DIRECTORY FILE**

1、VOICE DIRECTORY

When the player is turned on, it will enter into VOICE mode, and automatically create a VOICE folder under the root directory;

Through the moving disc, create a VOICE folder under the root directory manually ; Note: The recording file by the MIC will be saved under VOICE;

#### 2、FM DIRECTORY

When recording the FM radio, an FM folder will automatically be created under the root directory;

Through the moving disc, manually create an FM folder under the root directory; Note: The FM radio recording files will be saved under the FM folder

#### **SYSTEM MODE**

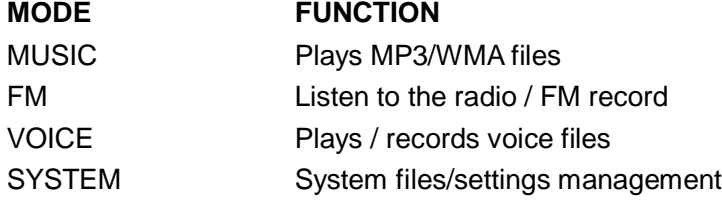

#### **MODE SWITCH**

**THULL** 

1、Press and hold <sup>HM MODE →</sup> to switch amongst the four modes.

- an ma
- 2. Dial right/left  $\blacksquare$  MODE  $\blacksquare$  to choose a mode.

PLAY

 $3$ , Press  $P<sub>LAN</sub>$  to enter the mode.

Main interface (indicating MUSIC mode currently)

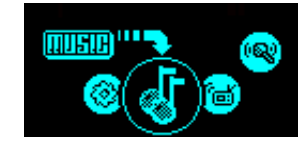

# **SETUP/QUIT THE MENU**   $\Box$ 1. Press  $\mathbf{H}$  MODE  $\mathbf{H}$  to enter the menu. 2. Dial right/left  $\mathbf{H}$  MODE  $\mathbf{H}$  to choose the menu you want. PLAY m m 3. Press  $P_{\text{LAY}}$  to confirm (Press and hold  $\text{M}$  MODE  $\text{M}$  to exit the menu) EXP: EQ setting in MP3 mode गागा Step 1: After pressing  $\mathsf{H}$  MODE  $\mathsf{H}$ , the

- menu list will be shown in the lower portion of the LCD. Dial **ENNIS** left/right  $H$  MODE  $H$  to search each menu. Find the EQ option. PLAY
- Step 2: Press  $P<sup>LAY</sup>$  to confirm the EQ option, and the EQ option list will be shown in the lower portion of the LCD. Dial left/right  $\Box$ H4 MODE

to search pop in EQ .

Step 3: Press  $P<sup>LAY</sup>$  to confirm the pop option.

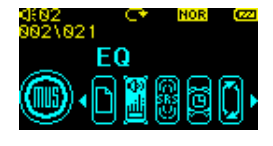

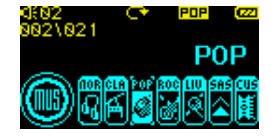

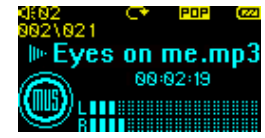

Attention: the icon has changed

The sound effect will be pop while playing music, and the pop icon will be shown in the LCD window.

mm n

Quit the menu: press down  $\mathbf{H}$  MODE  $\mathbf{H}$  to quit the menu function.

# **INTALLING THE SOFTWARE ON YOUR PC**

Supports USB mass storage protocol.

While running under windows 98 se/2000/ME/NT/XP, Mac OS 9.X, Linux 2.4.X, this player will automatically be recognized by the PC and doesn't require the installation of any communication software.

Installing the mass storage protocol under windows 98 operation system.

- 1. Insert the installation CD into the CD-ROM drive.
- 2. Connect the player to your PC with the USB cable.
- 3. Click "Next".

Click "Next"

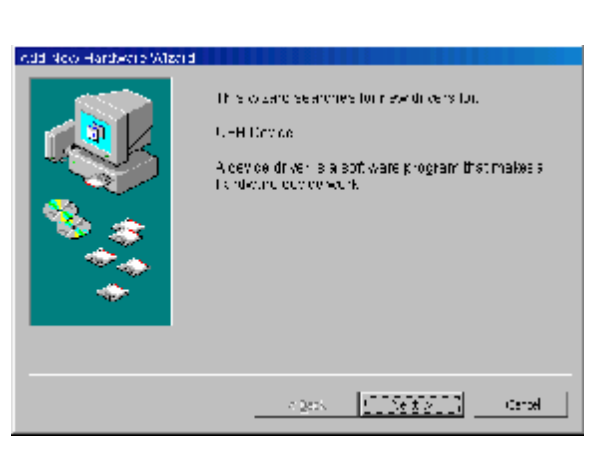

# Add New Hardware Wizard

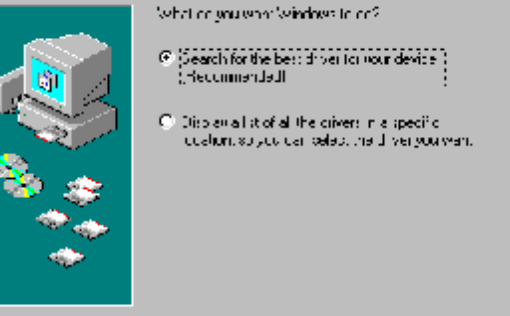

 $\longrightarrow$  Back  $\equiv$ 

 $\sim$  Most  $\varepsilon$ 

**Concil** 

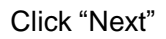

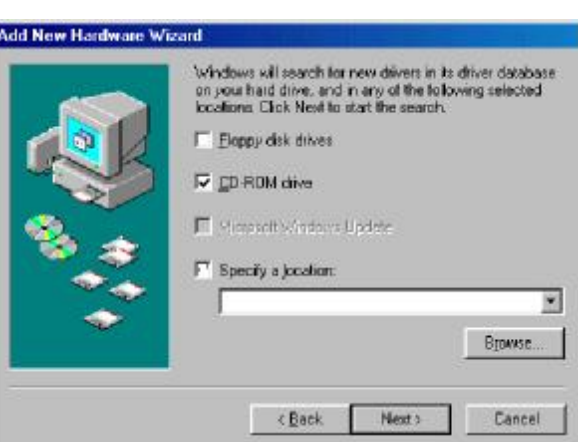

Continue to click "Next" until the installation is finished.

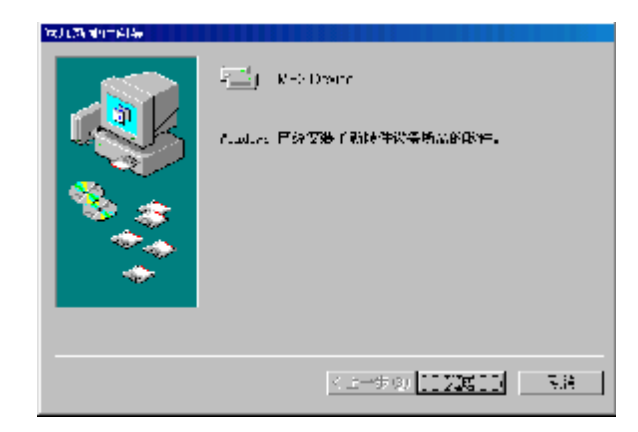

#### **NOTE:**

After finishing the installation, you will find a new moving disk on your PC. You can now copy or move files between the player and the PC.

NOTE:

Detach the USB cord properly when disconnecting your player.

Don't remove the player while data is being transmitted.

Properly Rremove the USB by Left clicking the PC state icon , click " stop USB Mass Storage Device - driver (N: )

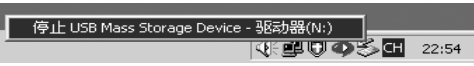

Now safety remove the player

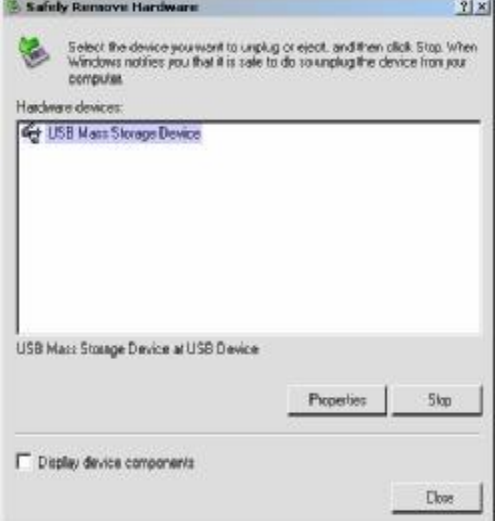

#### *Instruction Manual MP3 F820 PLUS Player/FM Tuner*

#### **PARTICULAR OPERATION**

### **1 MUSIC MODE**

#### 1.1 LCD DISPLAY

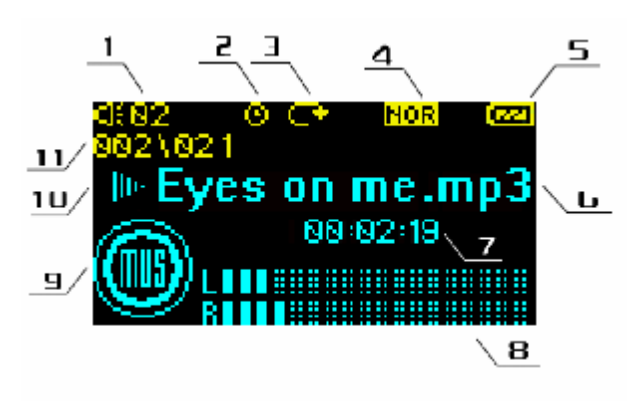

- E 1 Volume
- E 2、Power off time icon
- E 3、Cycle order
- E 4、EQ icon
- E 5、Battery icon
- E 6、File name
- E 7、Play time display
- E 8、Metronome
- E 9、Mode
- E 10、Play/Pause/Hold icon
- E 11 、 Current song /Total songs

### 1.2 VOLUME CONTROL

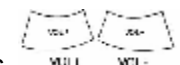

Press  $\overline{w}$  will we to control the playing volume.

#### 1.3 PAUSE/PLAY

PLAY

When playing music, press  $P_{\text{LAY}}$  to pause / play the music file.

### 1.4 MUSIC FILES SELECTION

mm

Press  $\blacksquare$  MODE  $\blacksquare$  to choose the next or last music file.

#### 1.5 QUICK FORWARD / BACKWARD

**FILITE** 

Dial left/right  $\blacktriangleright$  MODE  $\blacktriangleright$  and hold to fast forward or rewind while playing music.

# 1.6 LIST SETTING

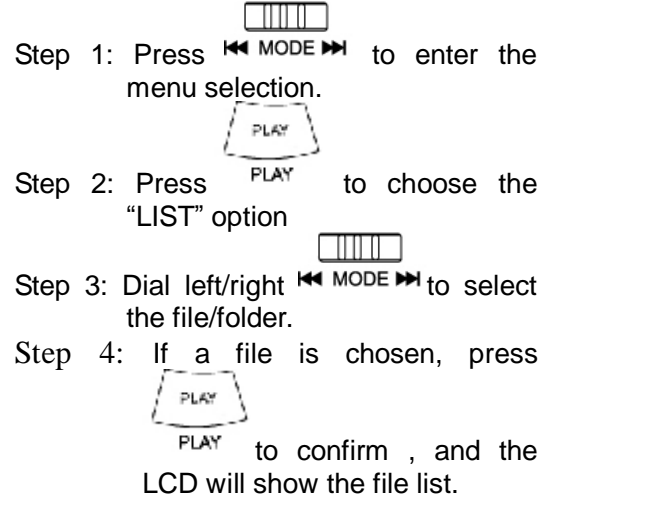

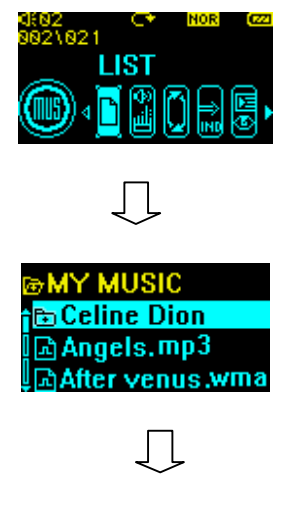

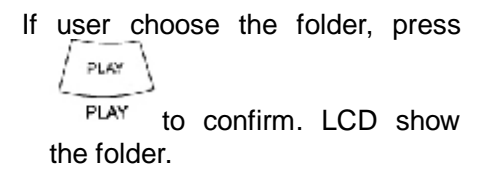

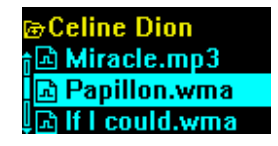

P∩P

NOTE:

.

1、Enter/exit the folder: If the folder is chosen, press "volume + " to enter the folder; When in the folder, press "volume -"to exit the folder, and return to the previous menu;

- 2、Supports 8 layers of files ;
- 3、only the music files are included under this catalogue, not the folder;
- 4、List will show all files by default;

#### **1.7** EQ SETTING

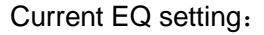

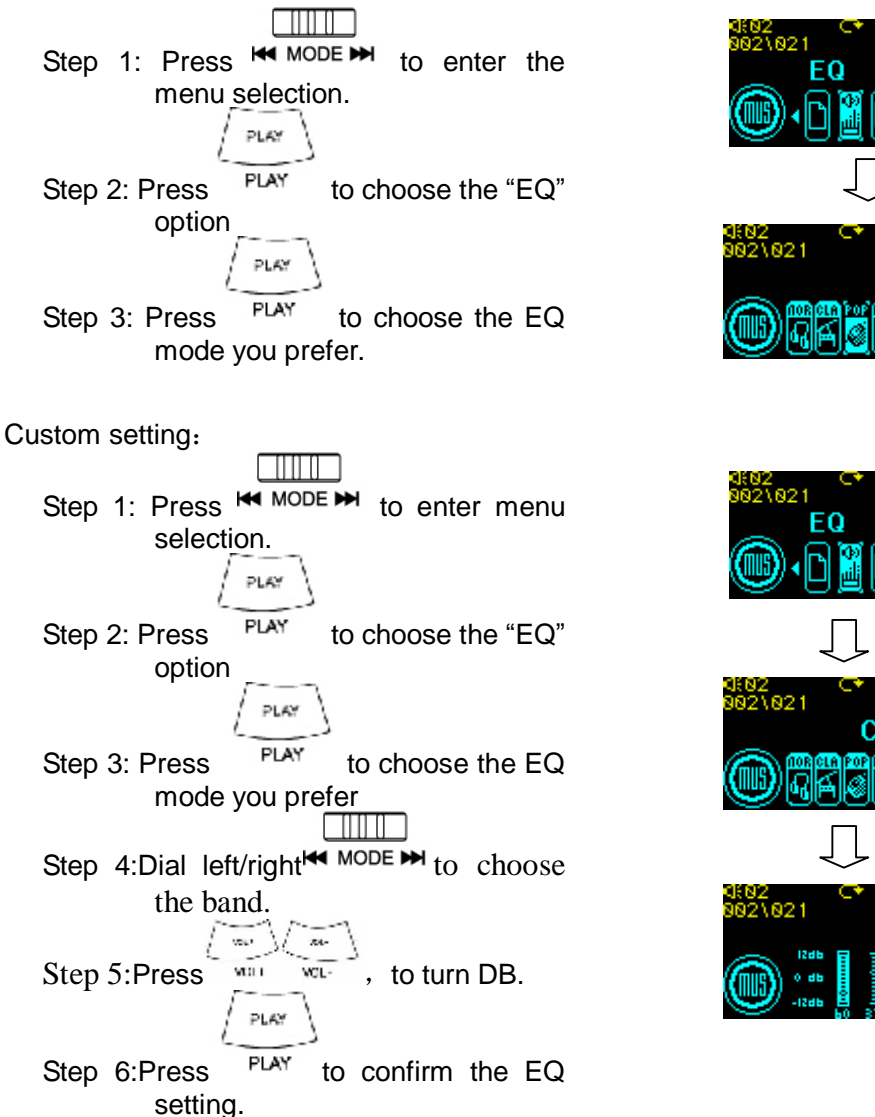

There are seven options to choose from : Normal/POP/Rock/Live/Classic/Sasha/Custom

#### **1.8** CYCLE SETTING

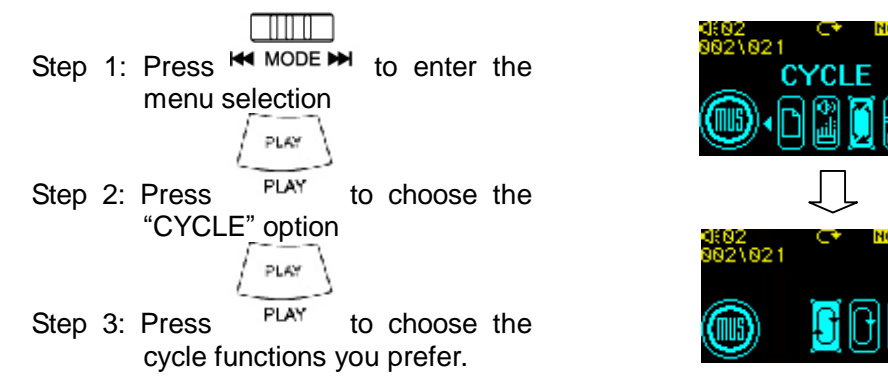

There are three options to choose from: ALL (default)/ ONE / NONE/RANDOM.

#### 1.9 INDEX SETTING

This operation can quickly help you to find the music you want to hear. The first 10 seconds of each song will automatically be played with the index function.

#### **1.10.1 START**

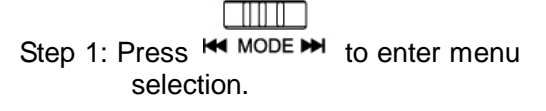

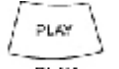

Step 2: Press  $P<sup>LAY</sup>$  to choose the " INDEX " option.

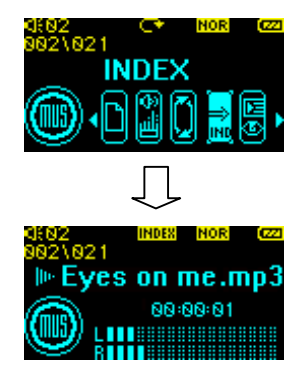

**1.10.2 QUIT** 

PLA

Press PLAY to play the song normally.

#### 1.11 LYRIC

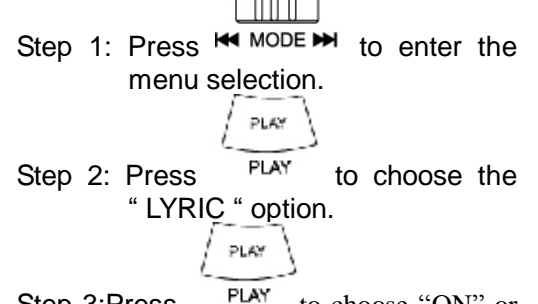

Step 3:Press FLAY to choose "ON" or "OFF".

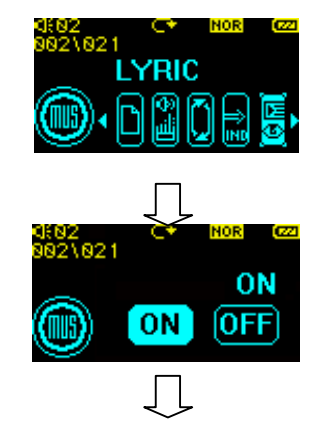

คว 1 'henever sang my songs on the stage

The lyrics show the method :

- 1, Please first create " \*.lrc" lyrics files.
- 2, Name the song and lyrics file identically ;
- 3, Put the song and lyrics file in the same root folder to see lyrics while the song is being played. ;
- 4, Set up " lyrics show " to " turn on " to show lyrics for broadcasting songs.

1.12 DELETE FILE

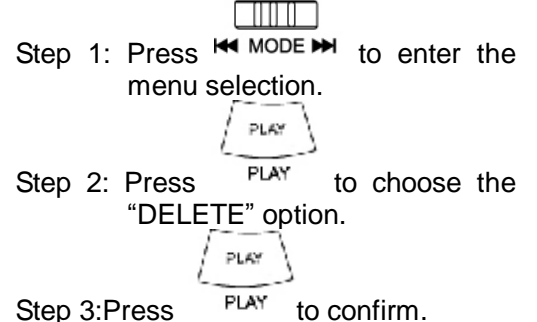

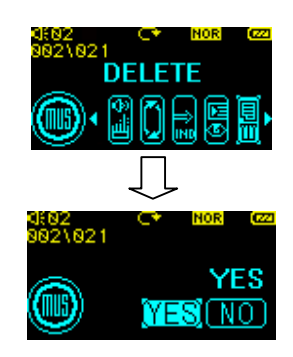

Note: This operation will delete the current song.

#### 1.13 MHX A-B

Mark A-B lets you select a specific portion in a song that will be played repeatedly.

#### 1.13.1 START

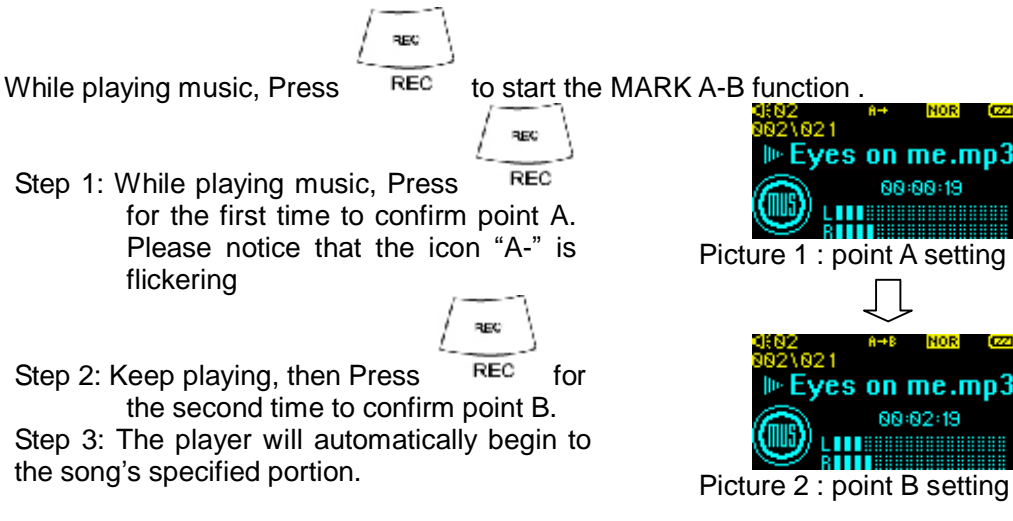

#### 1.13.2 QUIT

$$
\begin{array}{|c|c|}\n\hline\n\hline\n\text{PLAY} \\
\hline\n\text{PIAY}\n\end{array}
$$

Press PLAY to quit the Mark A-B function and resume in the normal playing state.

#### **2 FM DIGITAL RADIO**

FM radio mode provides frequencies from 76Mhz to 108Mhz FM.

The player can store many presets and has the full-automatic function of search.

# $21$  LCD DSPLAY

- 1、Volume
- 2、Power off time setting icon
- 3、FM search mode
- 4、stereo icon or mono icon
- 5、Battery
- 6、Station frequency
- 7、Station frequency bar
- 8、FM state icon
- 9、FM Radio icon
- 10、Current station /Total stations

# 2.2 SEARCH MODE SETTING

There are two kinds of FM station searching modes: PRESET and TUNING.

# 2.2.1 SWITCH BETWEEN PRESET AND TUNING MODE

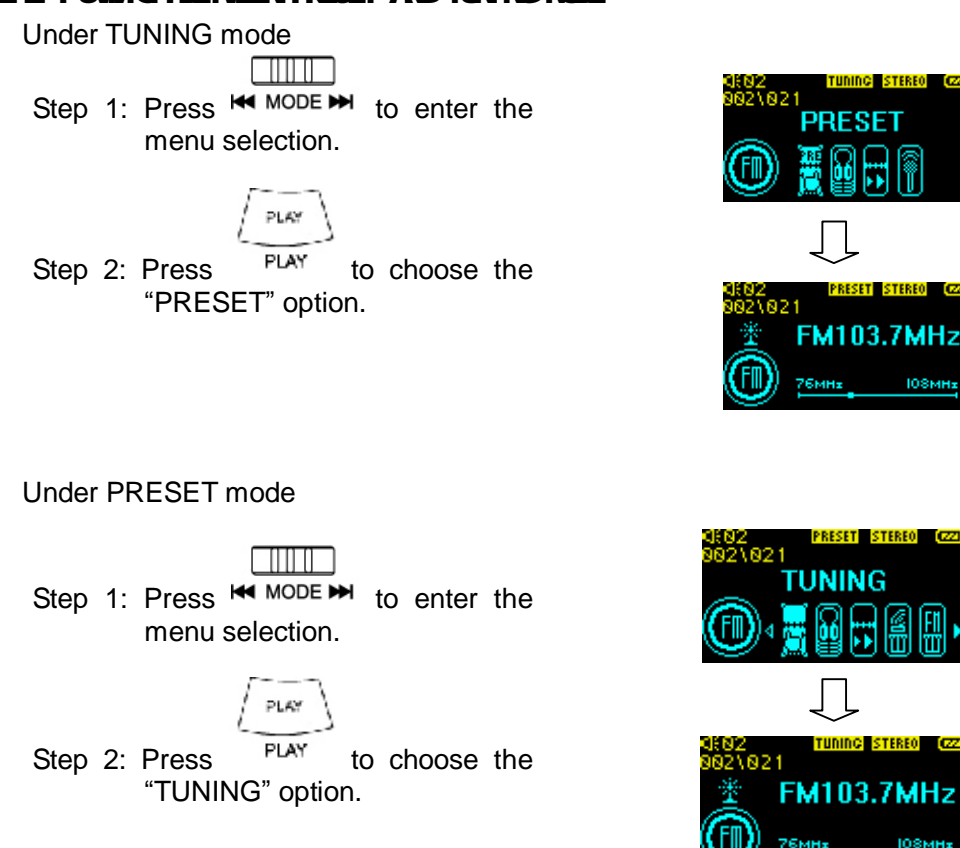

#### 222 NO SE REDUCTION SETTING

This function can be used while listening to the radio to dispel any noise.

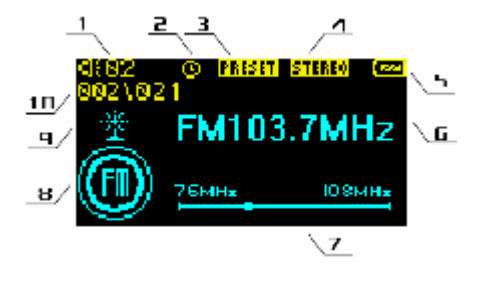

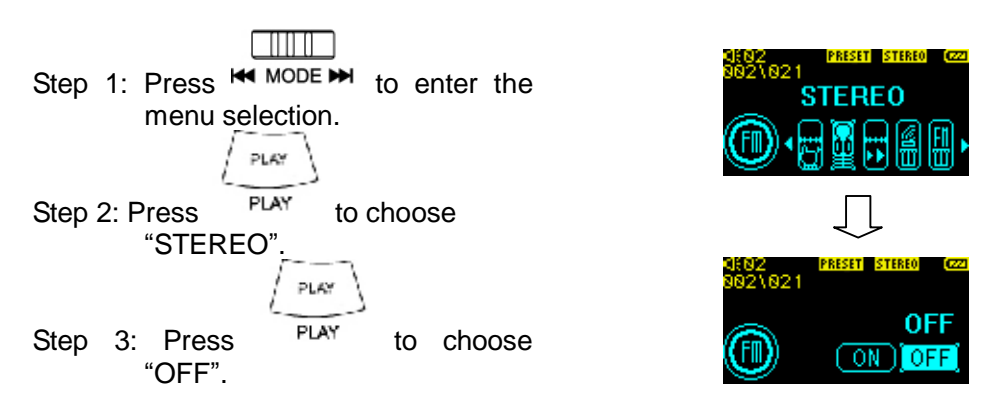

Note: when the noise avoidance function starts, the stereo mode will be turned off.

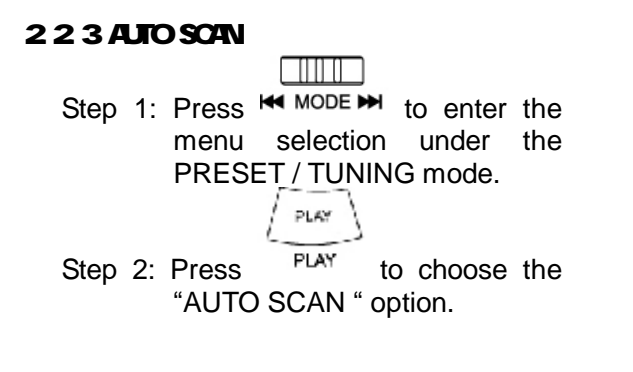

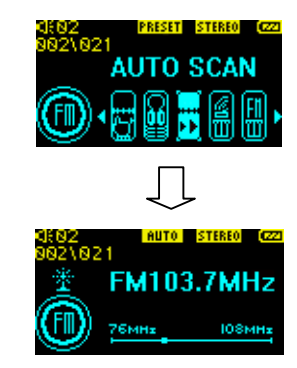

When you find a radio station, you can preset this station and the player will automatically give it a series Number.

Note:

The stereo earphone line also functions as an antenna. Make sure the earphone line is inserted before searching for radio stations.

# 224 FIVISTATION SELECT

mm n

Dial left/right  $\blacktriangleright$  MODE  $\blacktriangleright$  to select the next / previous FM station in the PRESET mode.

# 225 FM STATION DELETE

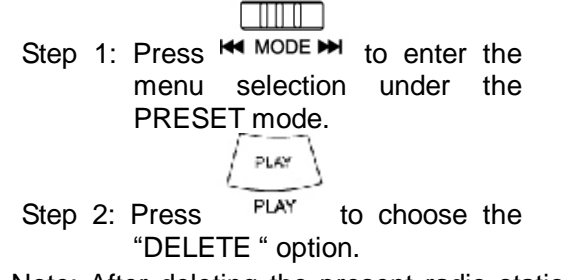

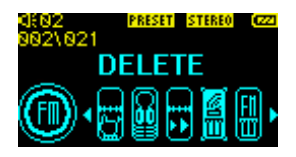

Note: After deleting the present radio station, the player will automatically renumber the existing radio station.

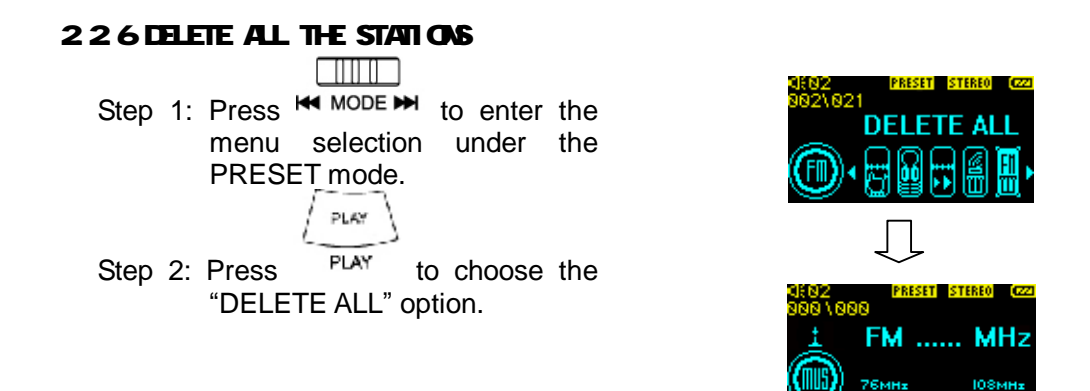

#### 2.2.7 MAUAL SETTING

Step 1: Under TUNING mode, Dial left/right  $\blacksquare$  MODE  $\blacksquare$  to change the radio frequency by  $\Box$ 

0.1MHz. Dial left/right  $\blacktriangleleft$  MODE  $\blacktriangleright$  and hold, and the radio frequency will be increased or decreased continuously until an effective radio station is found.

REC

╥╥╖

Step 2: When you have found a radio station, Press  $REC$  to save this radio frequency. If the frequency has already been saved, it will not save again .

#### 2.3 MUTE

PLAY While playing, press  $P<sup>PAY</sup>$  to enter mute mode, and press again to stop muting. If the time the player has been muted exceeds a certain amount of time, it will power off automatically .

#### 24 FM MP3 ENCODING

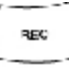

When playing the radio, press  $REC$  and hold to start FM mp3 encoding; use

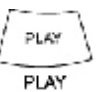

to stop the encoding.

The files recorded will be saved in MP3 format in the system directory MUSIC.

# 2.5 FM RECORDING

# 2.5.1 START

When the radio is playing, press **REC** REC and hold to start FM mp3 encoding.

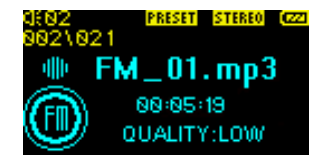

252 STOP

PLAY

Press PLAY to stop recording.

Note:

- 1、The files recorded will be saved as "FMREC\_\*\*.MP3"in the system root directory.
- 2、When encoding, the system may find that there isn't sufficient memory to save it, in this case "No SPACE" will display on the LCD screen. At this time, the encoding operation will be stopped.

# 253 FIVENCODING SETTING

#### **2.5.3.1REC-QUALITY SETTING**

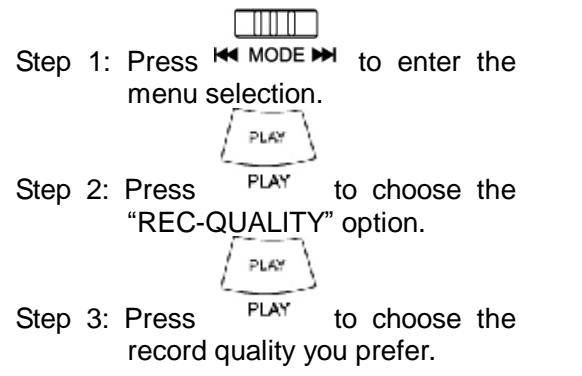

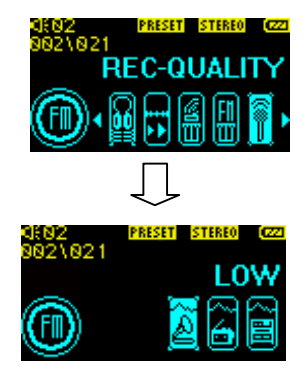

Note:

- 1、There are three options to choose from: LOW, MID, HIGH(default )
- 2、This selection influences the recording effect. The higher the option, the better the quality, but it will also occupy more memory space.

# **3 VOICE**

# 3.1 LCD DISPLAY

- 1、Volume
- 2、Power off time icon
- 3、Cycle order
- 4、Battery icon
- 5、File name
- 6、Play/record time display
- 7、Playing time bar
- 8、Mode state
- 9、Play/Pause/Hold state icon
- 10、Current song /Total songs

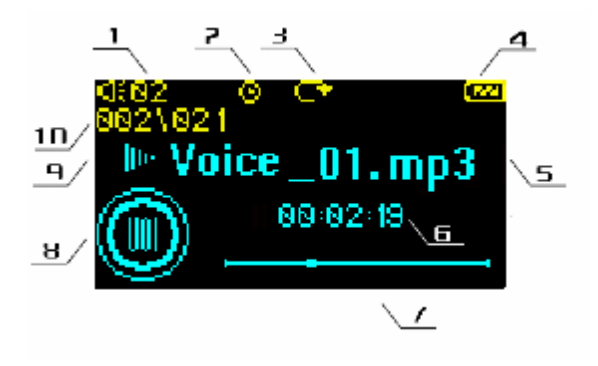

# 3.2 VOCE FILE SELECTION

 $\Box$ 

Dial left/right  $\blacktriangleright$  MODE  $\blacktriangleright$  to choose the next/previous voice file.

# 3.3 CYCLE SETTING

Please refer to operation 1.9 in MP3 mode.

#### 3.4 INDEX SETTING

Please refer to operation 1.10 in MP3 mode.

#### 3.5 DELETE THE PLAYING FILE

Please refer to operation 1.12 in MP3 mode.

#### 3.6 MARK A-B

Please refer to operation 1.13 in MP3 mode.

#### 37 DGTAL VOCE RECORD

This player offers high quality digital recording.The inside microphone is to be used to record voice. The files recorded will be saved as MP3 format in the system directory VOICE.

### 3.8 START

<u>Film</u> In any time, press  $\mathbf{H}$  MODE  $\mathbf{H}$  and hold to enter record mode.

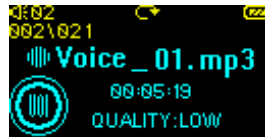

# 3.9 STOP

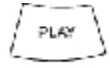

Press PLAY to stop while recording.

Note:

- 1. The files recorded will be saved as "VOICE\_\*\*.MP3" in the system directory VOICE.
- 3、When encoding, the system may find that there isn't sufficient memory to save it, in this case "No SPACE" will display on the LCD screen. At this time, the encoding operation will be stopped.

#### 3.10 VOICE RECORD SETTING

The operations in VOICE mode are the same as those in FM mode. Please consult、 operations 2.5.3.

#### **4 SYSTEM**

#### 4.1 LCD DISPLAY

- 1、Volume
- 2、Power off time setting icon
- 3、Battery
- 4、File name
- 5、File capacity
- 6、Free space
- 7、SYS mode icon
- 8、File/Folder icon
- 9、Current file./ Total files

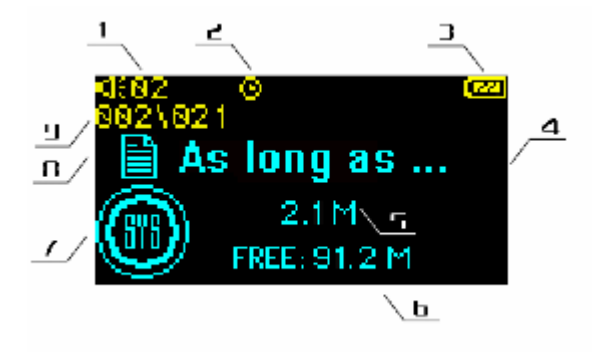

4.2 REVIEWTHE FILES

 $\Box$ In the management mode, Press  $\mathbf{H}$  MODE  $\mathbf{H}$  to review all your files. The file icon indicates a folder, the file icon  $\Xi$  indicates a file, the icon  $\Pi$  indicates music, and

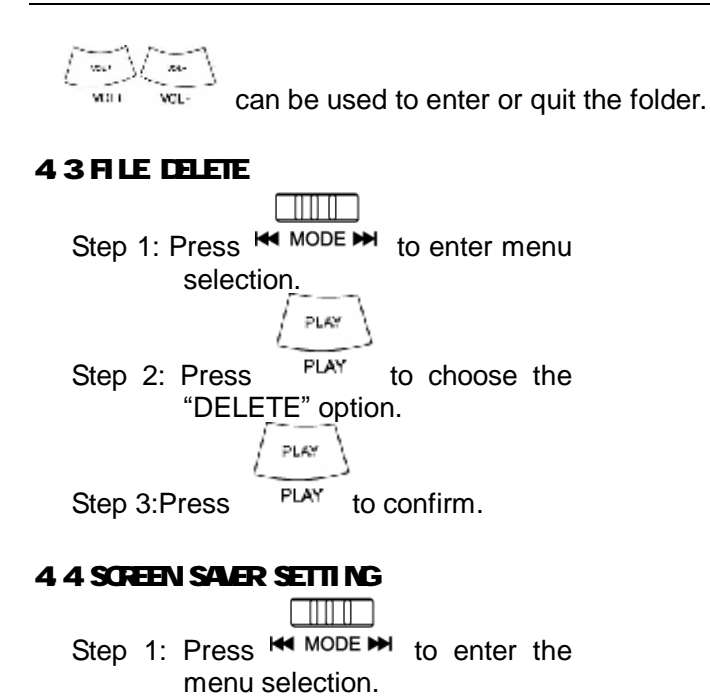

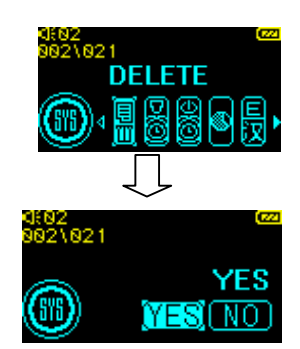

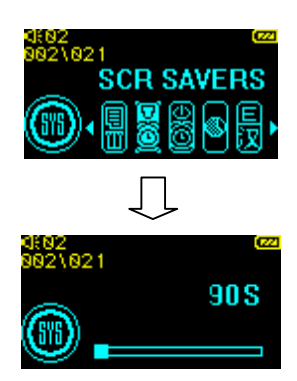

Step 3: Choose the screen saver display time.

Step 2: Press  $P<sup>PAY</sup>$  to choose the "SCR SAVER" option.

 $/$  PLAY

There are 3 times to choose from.

- $90S$  (default)  $-D$ isplayed after  $90$  seconds
- $180S$  -Displayed after 180 seconds
- $OFF Cancel$  (Cancel the screen saver)

#### 4.5 SHUT-DOWN TIME SETTING

- man a m Step 1: Press  $\mathsf{H}$  MODE  $\mathsf{H}$  to enter the menu selection. PLAY Step 2: Press PLAY to choose the "OFF TIME" option. PLAY
- Step 3: Press  $P<sup>IAY</sup>$  to choose the power off time.

There are 4 times to choose from.

- 30 MIN (Shut-down after 30 minutes)
- 60 MIN (Shut-down after 60 minutes)
- 90 MIN (Shut-down after 90 minutes)
- OFF (Cancel automatic shut-down function)

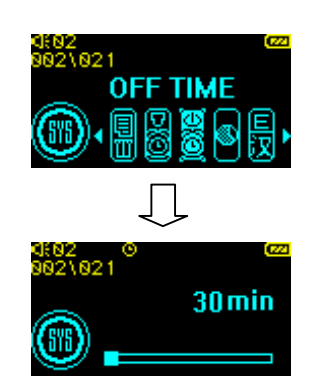

#### 4.6 CONTRAST

4.7 LANGUAGE

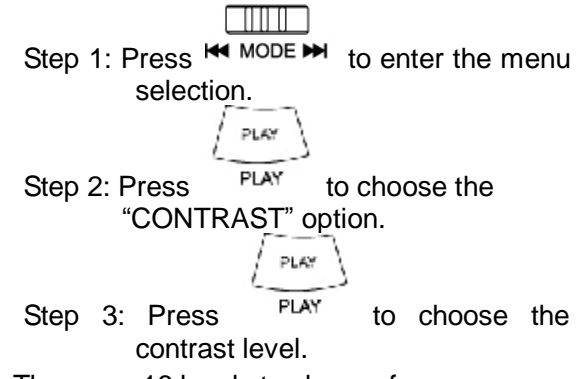

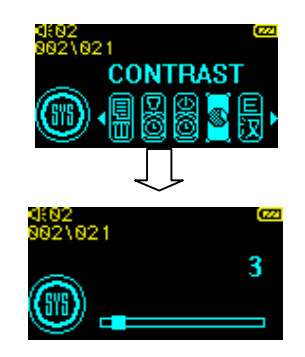

There are 16 levels to choose from.

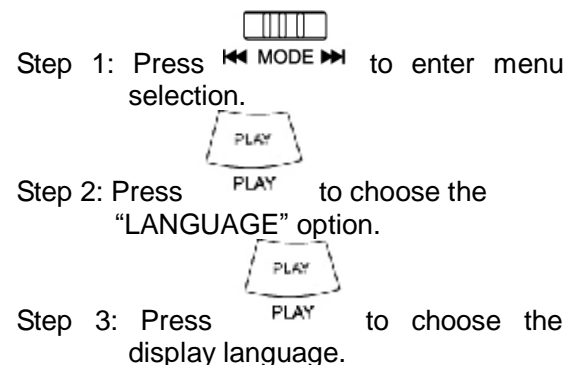

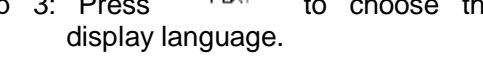

There are three modes to select:from

- 1. 中文简体
- 2. 中文繁體
- 3. ENGLISH

# 4.8 VERSION

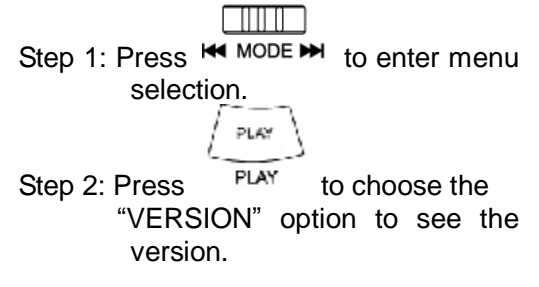

**VERSION** ົ້າອ21 **VERSION:1.00** 

Note: The version of the software refers to the product.

### 4.9 SN

**FIIIT D** Step 1: Press  $M$  MODE  $M$  to enter the menu selection.

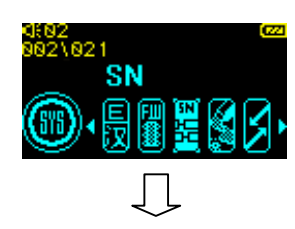

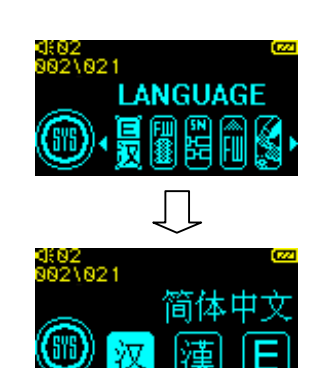

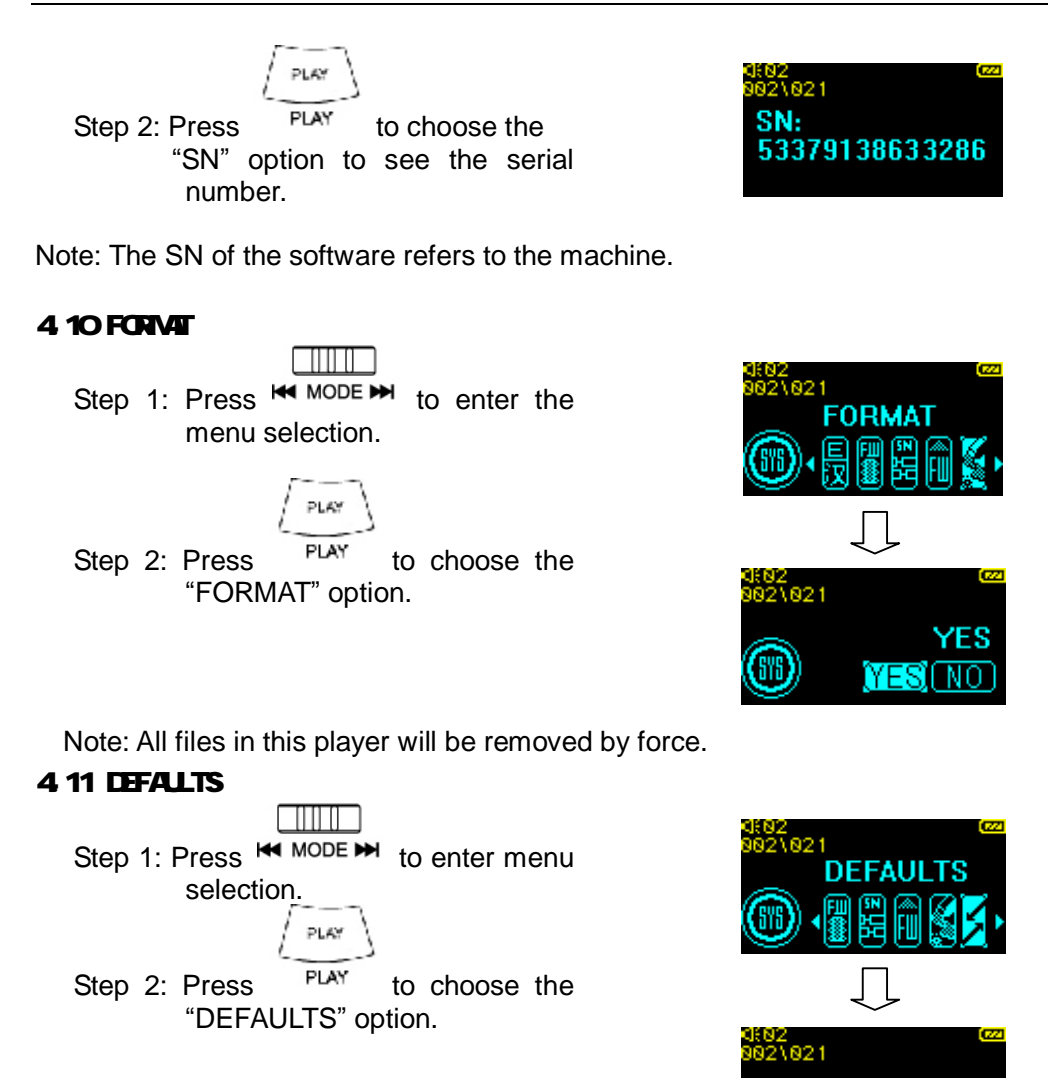

Note: All settings will revert back to the player's default settings..

#### **SAFETY**

1、Listening to the player on high volume for extended periods of time may result in permanent or temporary hearing loss.

NES)

- 2、Please do not dismantle or install the product by yourself.
- 3、Because of the internal Li battery, please do not put the product into or near fire, or place it in an environment of high temperature for extended periods of time. Doing so may result in damage to the battery.
- 4、Do not use the earphones while driving, cycling, or operating any motorized vehicle. Doing so may create a traffic hazard and is illegal in some areas.

#### **TROUBLESHOOTING**

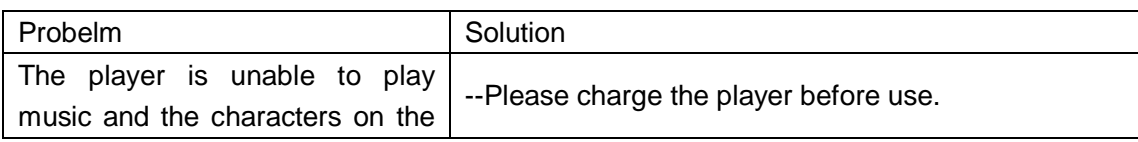

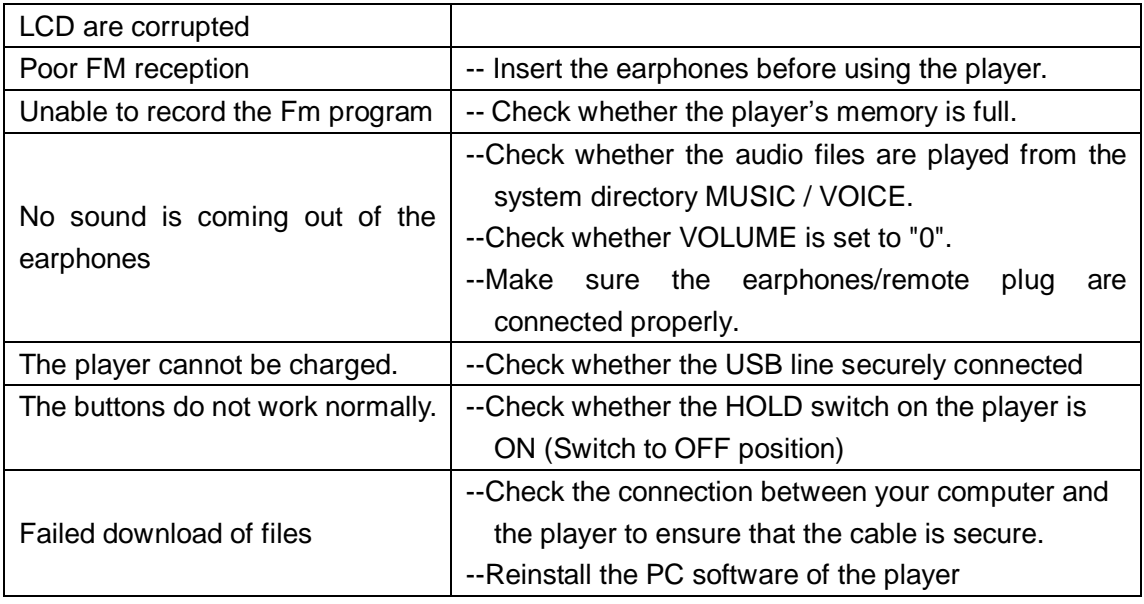

## **SPECIFICATIONS**

Model: F820 LCD: 132\*64 dot size OLED USB: USB1.1 FM radio: 76MHz~108 MHz Supported formats: MP3/WMA Earphone Output: 6mw/6mw (L/R channel) SNR: 80dB (Mp3 real-time encode) Playing duration: exceed 10 hours Voice record duration: 2-16 hours Battery: 440mA/H Li Battery Dimensions: Approx. 60\*54\*21 (mm) (w/h/d)

> Beijing Huaqi Information Digital Technology Co.,Ltd [www.aigo.com](http://www.aigo.com)